## **Jelszómódosítás**

*(..…@felsonyek.hu)* 

Az alapértelmezett email cím formátum: *név***@felsonyek.hu.**  A jelszó alapértelmezetten: "Név".

A jelszó módosítás lépései:

**1.** a jelszómódosítást a következő linken lehet megtenni: **webmail.felsonyek.hu** 

Az oldalt megnyitva a következő ablak jelenik meg:

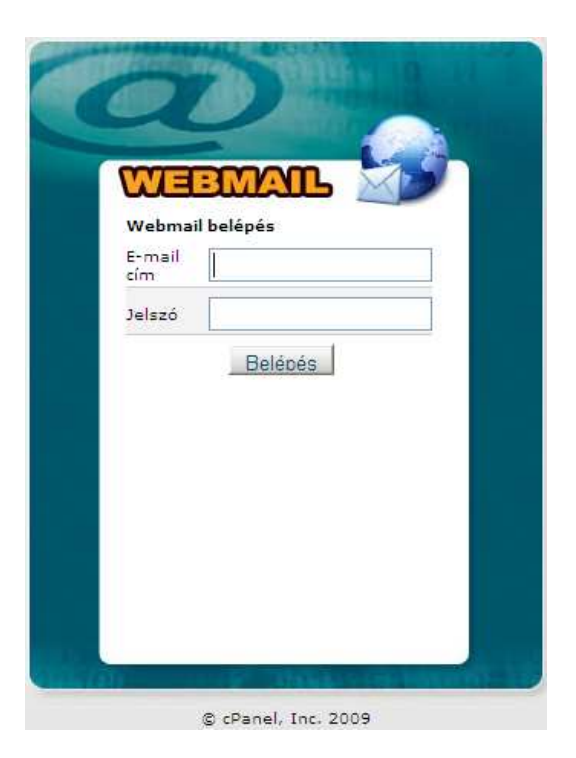

A belépéshez szükséges a teljes email cím (név@felsonyek.hu), valamint a jelszó.

2. Sikeres belépés után az alábbi ablak jelenik meg:

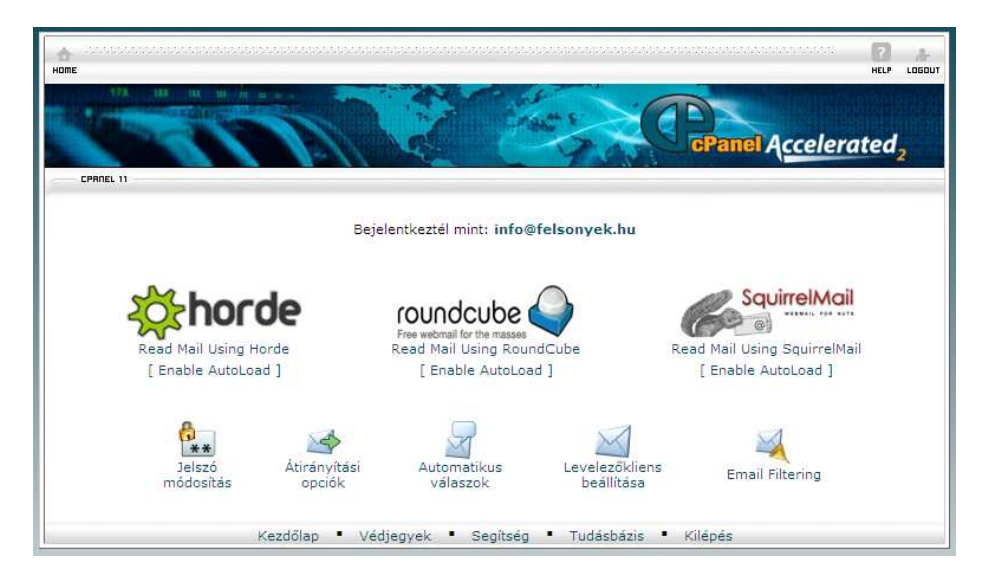

A módosítást a "Jelszó módosítás" ikonra kattintva tehetjük meg.

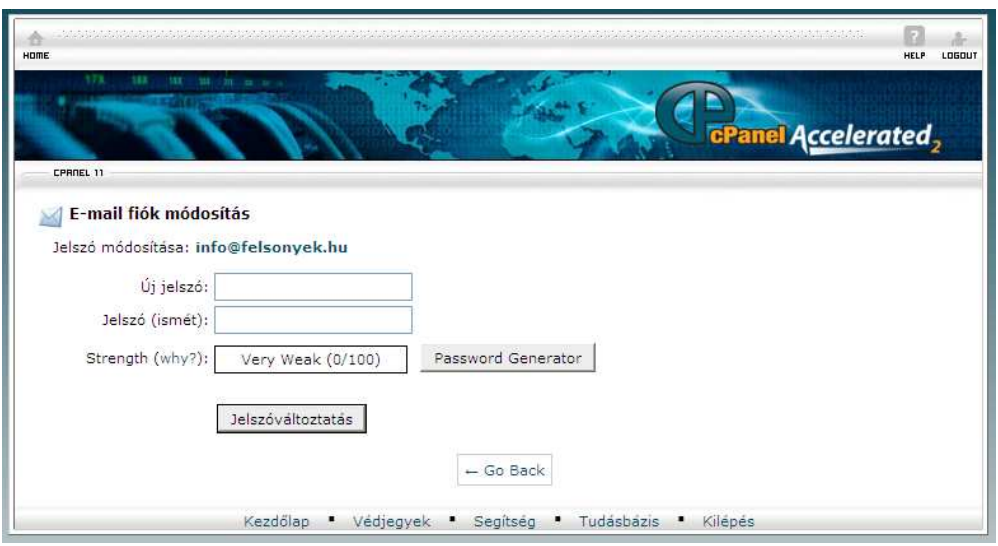

Itt megadhatjuk az új jelszót, majd a "jelszóváltoztatás" gombra kattintva kell jóváhagyni a módosításokat.

Ezután már az újonnan megadott jelszóval érhetjük el leveleinket.